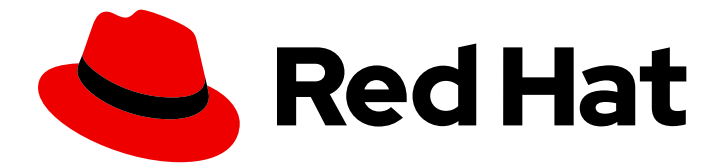

# Red Hat AMQ 7.7

# Using the AMQ C++ Client

For Use with AMQ Clients 2.7

Last Updated: 2020-06-24

For Use with AMQ Clients 2.7

### Legal Notice

Copyright © 2020 Red Hat, Inc.

The text of and illustrations in this document are licensed by Red Hat under a Creative Commons Attribution–Share Alike 3.0 Unported license ("CC-BY-SA"). An explanation of CC-BY-SA is available at

http://creativecommons.org/licenses/by-sa/3.0/

. In accordance with CC-BY-SA, if you distribute this document or an adaptation of it, you must provide the URL for the original version.

Red Hat, as the licensor of this document, waives the right to enforce, and agrees not to assert, Section 4d of CC-BY-SA to the fullest extent permitted by applicable law.

Red Hat, Red Hat Enterprise Linux, the Shadowman logo, the Red Hat logo, JBoss, OpenShift, Fedora, the Infinity logo, and RHCE are trademarks of Red Hat, Inc., registered in the United States and other countries.

Linux ® is the registered trademark of Linus Torvalds in the United States and other countries.

Java ® is a registered trademark of Oracle and/or its affiliates.

XFS ® is a trademark of Silicon Graphics International Corp. or its subsidiaries in the United States and/or other countries.

MySQL<sup>®</sup> is a registered trademark of MySQL AB in the United States, the European Union and other countries.

Node.js ® is an official trademark of Joyent. Red Hat is not formally related to or endorsed by the official Joyent Node.js open source or commercial project.

The OpenStack ® Word Mark and OpenStack logo are either registered trademarks/service marks or trademarks/service marks of the OpenStack Foundation, in the United States and other countries and are used with the OpenStack Foundation's permission. We are not affiliated with, endorsed or sponsored by the OpenStack Foundation, or the OpenStack community.

All other trademarks are the property of their respective owners.

### Abstract

This guide describes how to install and configure the client, run hands-on examples, and use your client with other AMQ components.

## Table of Contents

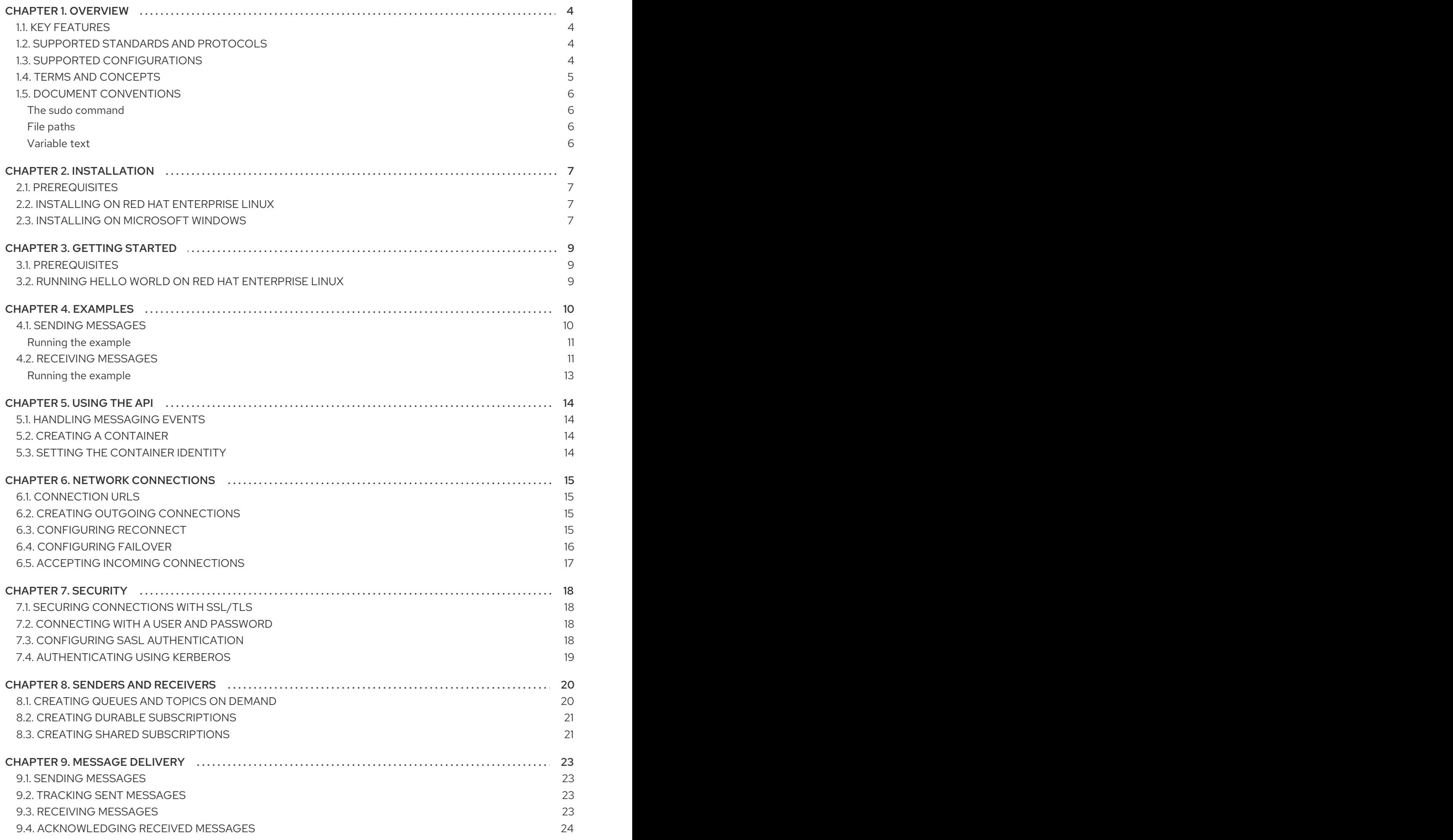

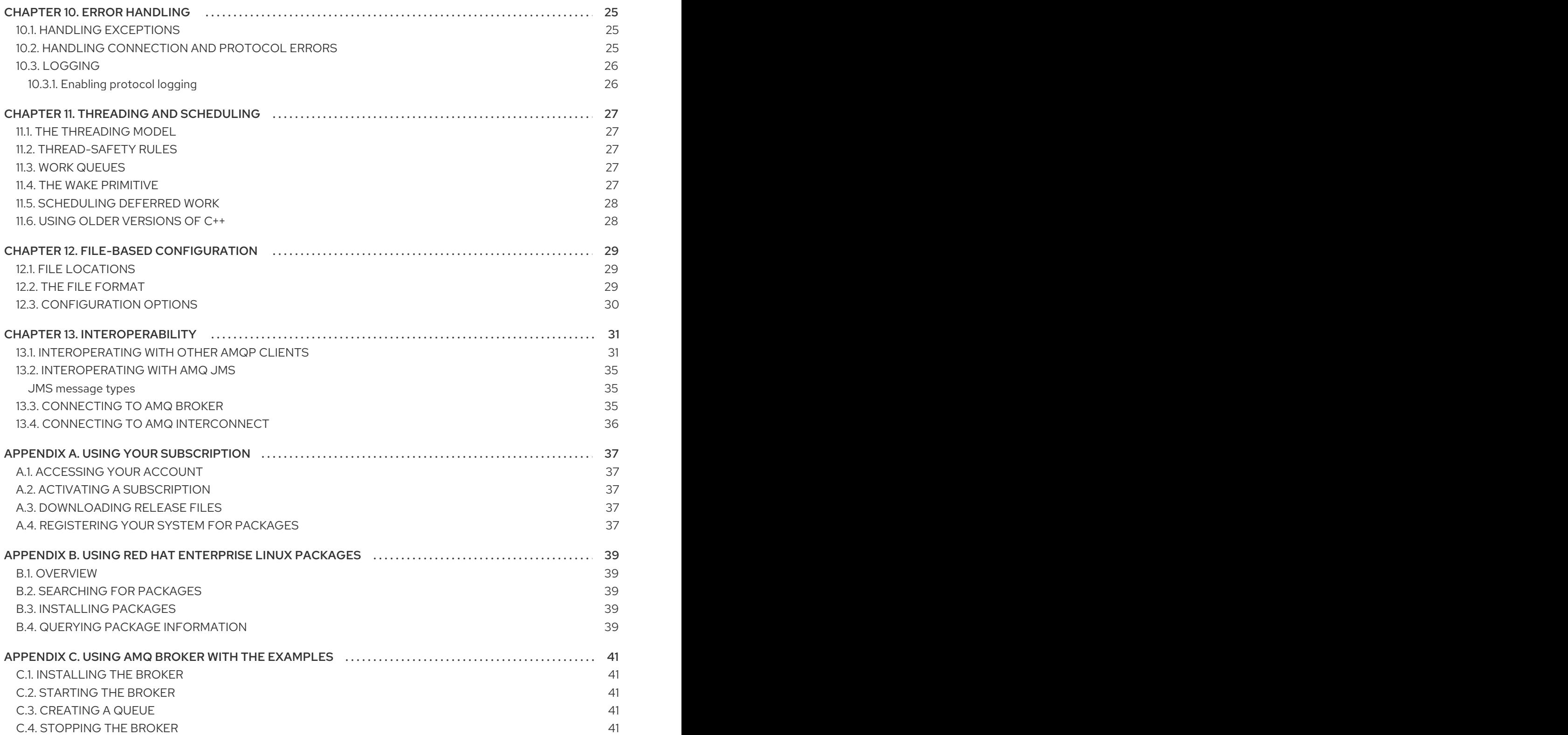

## CHAPTER 1. OVERVIEW

<span id="page-7-0"></span>AMQ C++ is a library for developing messaging applications. It enables you to write C++ applications that send and receive AMQP messages.

AMQ C++ is part of AMQ Clients, a suite of messaging libraries supporting multiple languages and platforms. For an overview of the clients, see AMQ Clients [Overview.](https://access.redhat.com/documentation/en-us/red_hat_amq/7.7/html-single/amq_clients_overview/) For information about this release, see AMQ Clients 2.7 [Release](https://access.redhat.com/documentation/en-us/red_hat_amq/7.7/html-single/amq_clients_2.7_release_notes/) Notes .

AMQ C++ is based on the Proton API from [Apache](http://qpid.apache.org/) Qpid. For detailed API [documentation,](https://qpid.apache.org/releases/qpid-proton-0.31.0/proton/cpp/api) see the AMQ C++ API reference.

### <span id="page-7-1"></span>1.1. KEY FEATURES

- An event-driven API that simplifies integration with existing applications
- SSL/TLS for secure communication
- Flexible SASL authentication
- Automatic reconnect and failover
- Seamless conversion between AMQP and language-native data types
- Access to all the features and capabilities of AMQP 1.0

### <span id="page-7-2"></span>1.2. SUPPORTED STANDARDS AND PROTOCOLS

AMQ C++ supports the following industry-recognized standards and network protocols:

- Version 1.0 of the [Advanced](http://docs.oasis-open.org/amqp/core/v1.0/os/amqp-core-overview-v1.0-os.html) Message Queueing Protocol (AMQP)
- Versions 1.0, 1.1, 1.2, and 1.3 of the [Transport](https://tools.ietf.org/html/rfc5246) Layer Security (TLS) protocol, the successor to SSL
- Simple [Authentication](https://tools.ietf.org/html/rfc4422) and Security Layer (SASL) mechanisms supported by [Cyrus](https://www.cyrusimap.org/sasl/) SASL, including ANONYMOUS, PLAIN, SCRAM, EXTERNAL, and GSSAPI (Kerberos)
- Modern [TCP](https://tools.ietf.org/html/rfc793) with [IPv6](https://tools.ietf.org/html/rfc2460)

### <span id="page-7-3"></span>1.3. SUPPORTED CONFIGURATIONS

AMQ C++ supports the OS and language versions listed below. For more information, see Red Hat AMQ 7 Supported [Configurations.](https://access.redhat.com/articles/2791941)

- Red Hat Enterprise Linux 6 with GNU C++, compiling as C++03 or C++0x (partial C++11 support)
- Red Hat Enterprise Linux 7 and 8 with GNU C++, compiling as C++03 or C++11
- Microsoft Windows 10 Pro with Microsoft Visual Studio 2015 or newer
- Microsoft Windows Server 2012 R2 and 2016 with Microsoft Visual Studio 2015 or newer

AMQ C++ is supported in combination with the following AMQ components and versions:

All versions of AMQ Broker

- All versions of AMQ Interconnect
- All versions of AMQ Online
- A-MQ 6 versions 6.2.1 and newer

### <span id="page-8-0"></span>1.4. TERMS AND CONCEPTS

This section introduces the core API entities and describes how they operate together.

#### Table 1.1. API terms

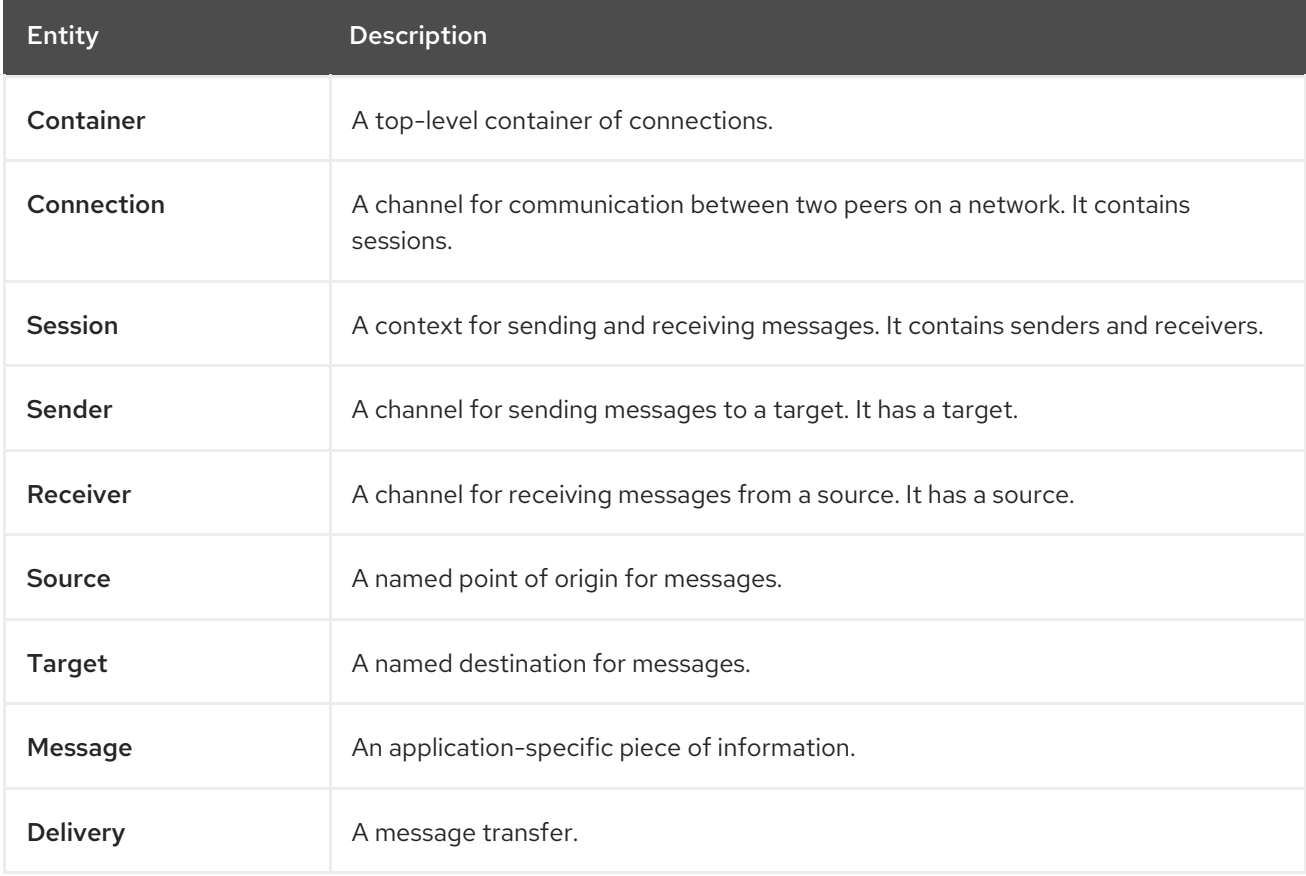

AMQ C++ sends and receives *messages*. Messages are transferred between connected peers over *senders* and *receivers*. Senders and receivers are established over *sessions*. Sessions are established over *connections*. Connections are established between two uniquely identified *containers*. Though a connection can have multiple sessions, often this is not needed. The API allows you to ignore sessions unless you require them.

A sending peer creates a sender to send messages. The sender has a *target* that identifies a queue or topic at the remote peer. A receiving peer creates a receiver to receive messages. The receiver has a *source* that identifies a queue or topic at the remote peer.

The sending of a message is called a *delivery*. The message is the content sent, including all metadata such as headers and annotations. The delivery is the protocol exchange associated with the transfer of that content.

To indicate that a delivery is complete, either the sender or the receiver settles it. When the other side learns that it has been settled, it will no longer communicate about that delivery. The receiver can also indicate whether it accepts or rejects the message.

## <span id="page-9-0"></span>1.5. DOCUMENT CONVENTIONS

#### <span id="page-9-1"></span>The sudo command

In this document, **sudo** is used for any command that requires root privileges. Exercise caution when using **sudo** because any changes can affect the entire system. For more information about **sudo**, see Using the sudo [command](https://access.redhat.com/documentation/en-us/red_hat_enterprise_linux/7/html/system_administrators_guide/chap-gaining_privileges#sect-Gaining_Privileges-The_sudo_Command) .

#### <span id="page-9-2"></span>File paths

In this document, all file paths are valid for Linux, UNIX, and similar operating systems (for example, **/home/andrea**). On Microsoft Windows, you must use the equivalent Windows paths (for example, **C:\Users\andrea**).

#### <span id="page-9-3"></span>Variable text

This document contains code blocks with variables that you must replace with values specific to your environment. Variable text is enclosed in arrow braces and styled as italic monospace. For example, in the following command, replace **<project-dir>** with the value for your environment:

\$ cd *<project-dir>*

## CHAPTER 2. INSTALLATION

<span id="page-10-4"></span><span id="page-10-0"></span>This chapter guides you through the steps to install AMQ C++ in your environment.

### <span id="page-10-1"></span>2.1. PREREQUISITES

- You must have a [subscription](#page-40-5) to access AMQ release files and repositories.
- To install packages on Red Hat Enterprise Linux, you must [register](#page-40-4) your system.
- To build programs using AMQ C++ on Red Hat Enterprise Linux, you must install the **gcc-c++**, **cmake**, and **make** packages.
- To build programs using AMQ C++ on Microsoft Windows, you must install Visual Studio.

### <span id="page-10-2"></span>2.2. INSTALLING ON RED HAT ENTERPRISE LINUX

#### Procedure

1. Use the **subscription-manager** command to subscribe to the required package repositories. If necessary, replace *<variant>* with the value for your variant of Red Hat Enterprise Linux (for example, **server** or **workstation**).

#### Red Hat Enterprise Linux 6

\$ sudo subscription-manager repos --enable=amq-clients-2-for-rhel-6-*<variant>*-rpms

#### Red Hat Enterprise Linux 7

\$ sudo subscription-manager repos --enable=amq-clients-2-for-rhel-7-*<variant>*-rpms

#### Red Hat Enterprise Linux 8

\$ sudo subscription-manager repos --enable=amq-clients-2-for-rhel-8-x86\_64-rpms

2. Use the **yum** command to install the **qpid-proton-cpp-devel** and **qpid-proton-cpp-docs** packages.

\$ sudo yum install qpid-proton-cpp-devel qpid-proton-cpp-docs

For more information about using packages, see Appendix B, *Using Red Hat [Enterprise](#page-42-5) Linux packages* .

### <span id="page-10-3"></span>2.3. INSTALLING ON MICROSOFT WINDOWS

#### Procedure

- 1. Open a browser and log in to the Red Hat Customer Portal Product Downloads page at [access.redhat.com/downloads.](https://access.redhat.com/downloads)
- 2. Locate the Red Hat AMQ Clientsentry in the INTEGRATION AND AUTOMATION category.
- 3. Click Red Hat AMQ Clients The Software Downloads page opens.
- 4. Download the AMQ Clients 2.7.0 C++.zip file.
- 5. Extract the file contents into a directory of your choosing by right-clicking on the zip file and selecting Extract All.

When you extract the contents of the .zip file, a directory named **amq-clients-2.7.0-cpp-win** is created. This is the top-level directory of the installation and is referred to as *<install-dir>* throughout this document.

## CHAPTER 3. GETTING STARTED

<span id="page-12-0"></span>This chapter guides you through the steps to set up your environment and run a simple messaging program.

### <span id="page-12-1"></span>3.1. PREREQUISITES

- You must complete the [installation](#page-10-4) procedure for your environment.
- You must have an AMQP 1.0 message broker listening for connections on interface **localhost** and port **5672**. It must have anonymous access enabled. For more [information,](#page-44-2) see Starting the broker.
- You must have a queue named **examples**. For more information, see [Creating](#page-44-3) a queue .

## <span id="page-12-2"></span>3.2. RUNNING HELLO WORLD ON RED HAT ENTERPRISE LINUX

The Hello World example creates a connection to the broker, sends a message containing a greeting to the **examples** queue, and receives it back. On success, it prints the received message to the console.

#### Procedure

1. Copy the examples to a location of your choosing.

\$ cp -r /usr/share/proton/examples/cpp cpp-examples

2. Create a build directory and change to that directory:

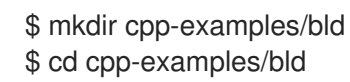

- 3. Use **cmake** to configure the build and use **make** to compile the examples.
	- \$ cmake .. \$ make
- 4. Run the **helloworld** program.

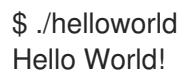

## CHAPTER 4. EXAMPLES

<span id="page-13-0"></span>This chapter demonstrates the use of AMQ C++ through example programs.

For more [example](https://github.com/amqphub/equipage/tree/master/qpid-proton-cpp/)s, see the AMQ C++ example suite.

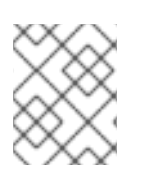

#### **NOTE**

The code presented in this guide uses C++11 features. AMQ C++ is also compatible with C++03, but the code requires minor modifications.

### <span id="page-13-1"></span>4.1. SENDING MESSAGES

This client program connects to a server using **<connection-url>**, creates a sender for target **<address>**, sends a message containing **<message-body>**, closes the connection, and exits.

#### Example: Sending messages

```
#include <proton/connection.hpp>
#include <proton/container.hpp>
#include <proton/message.hpp>
#include <proton/messaging_handler.hpp>
#include <proton/sender.hpp>
#include <proton/target.hpp>
#include <iostream>
#include <string>
struct send_handler : public proton::messaging_handler {
  std::string conn_url_{};
  std::string address {};
  std::string message_body {};
  void on_container_start(proton::container& cont) override {
     cont.connect(conn_url_);
    // To connect with a user and password:
    //
    // proton::connection_options opts {};
    // opts.user("<user>");
    // opts.password("<password>");
    //
    // cont.connect(conn_url_, opts);
  }
  void on_connection_open(proton::connection& conn) override {
     conn.open_sender(address_);
  }
  void on_sender_open(proton::sender& snd) override {
     std::cout << "SEND: Opened sender for target address '"
           << snd.target().address() << "'\n";
  }
  void on_sendable(proton::sender& snd) override {
```

```
proton::message msg {message_body_};
     snd.send(msg);
     std::cout << "SEND: Sent message '" << msg.body() << "'\n";
     snd.close();
     snd.connection().close();
  }
};
int main(int argc, char** argv) {
  if (argc != 4) {
     std::cerr << "Usage: send <connection-url> <address> <message-body>\n";
     return 1;
  }
  send handler handler {};
  handler.comuul = argv[1];
  handler.address_ = argv[2];
  handler.message_body_ = argv[3];
  proton::container cont {handler};
  try {
     cont.run();
  } catch (const std::exception& e) {
     std::cerr << e.what() << "\n";
     return 1;
  }
  return 0;
}
```
#### <span id="page-14-0"></span>Running the example

To run the example program, copy it to a local file, compile it, and execute it from the command line.

\$ g++ send.cpp -o send -std=c++11 -lstdc++ -lqpid-proton-cpp \$ ./send amqp://localhost queue1 hello

### <span id="page-14-1"></span>4.2. RECEIVING MESSAGES

This client program connects to a server using **<connection-url>**, creates a receiver for source **<address>**, and receives messages until it is terminated or it reaches **<count>** messages.

#### Example: Receiving messages

#include <proton/connection.hpp> #include <proton/container.hpp> #include <proton/delivery.hpp> #include <proton/message.hpp> #include <proton/messaging\_handler.hpp> #include <proton/receiver.hpp> #include <proton/source.hpp>

```
#include <iostream>
#include <string>
struct receive handler : public proton::messaging handler {
  std::string conn_url_ {};
  std::string address_ {};
  int desired_ {0};
  int received {0};
  void on_container_start(proton::container& cont) override {
     cont.connect(conn_url_);
     // To connect with a user and password:
     //
     // proton::connection_options opts {};
     // opts.user("<user>");
     // opts.password("<password>");
     //
     // cont.connect(conn_url_, opts);
  }
  void on_connection_open(proton::connection& conn) override {
     conn.open_receiver(address_);
  }
  void on_receiver_open(proton::receiver& rcv) override {
     std::cout << "RECEIVE: Opened receiver for source address '"
           << rcv.source().address() << "'\n";
  }
  void on_message(proton::delivery& dlv, proton::message& msg) override {
     std::cout << "RECEIVE: Received message '" << msg.body() << "'\n";
     received_++;
     if (received_ == desired_) {
       dlv.receiver().close();
       dlv.connection().close();
     }
  }
};
int main(int argc, char** argv) {
  if (argc != 3 && argc != 4) {
     std::cerr << "Usage: receive <connection-url> <address> [<message-count>]\n";
     return 1;
  }
  receive handler handler {};
  handler.conn url = argv[1];handler.address_ = argv[2];
  if (argc == 4) {
     handler.desired_ = std::stoi(argv[3]);
  }
```

```
proton::container cont {handler};
  try {
     cont.run();
  } catch (const std::exception& e) {
     std::cerr << e.what() << "\n";
     return 1;
  }
  return 0;
}
```
#### <span id="page-16-0"></span>Running the example

To run the example program, copy it to a local file, compile it, and execute it from the command line.

\$ g++ receive.cpp -o receive -std=c++11 -lstdc++ -lqpid-proton-cpp \$ ./receive amqp://localhost queue1

## CHAPTER 5. USING THE API

<span id="page-17-0"></span>For more information, see the AMQ C++ API [reference](https://qpid.apache.org/releases/qpid-proton-0.31.0/proton/cpp/api) and AMQ C++ [example](https://github.com/amqphub/equipage/tree/master/qpid-proton-cpp/) suite .

### <span id="page-17-1"></span>5.1. HANDLING MESSAGING EVENTS

AMQ C++ is an asynchronous event-driven API. To define how the application handles events, the user implements callback methods on the **messaging handler** class. These methods are then called as network activity or timers trigger new events.

#### Example: Handling messaging events

```
struct example_handler : public proton::messaging_handler {
  void on_container_start(proton::container& cont) override {
     std::cout << "The container has started\n";
  }
  void on_sendable(proton::sender& snd) override {
     std::cout << "A message can be sent\n";
  }
  void on message(proton::delivery& dlv, proton::message& msg) override {
     std::cout << "A message is received\n";
  }
};
```
These are only a few common-case events. The full set is documented in the API [reference](https://qpid.apache.org/releases/qpid-proton-0.31.0/proton/cpp/api/classproton_1_1messaging__handler.html).

### <span id="page-17-2"></span>5.2. CREATING A CONTAINER

The container is the top-level API object. It is the entry point for creating connections, and it is responsible for running the main event loop. It is often constructed with a global event handler.

#### Example: Creating a container

```
int main() {
  example_handler handler {};
  proton::container cont {handler};
  cont.run();
}
```
### <span id="page-17-3"></span>5.3. SETTING THE CONTAINER IDENTITY

Each container instance has a unique identity called the container ID. When AMQ C++ makes a connection, it sends the container ID to the remote peer. To set the container ID, pass it to the **proton::container** constructor.

#### Example: Setting the container identity

```
proton::container cont {handler, "job-processor-3"};
```
If the user does not set the ID, the library will generate a UUID when the container is constucted.

## CHAPTER 6. NETWORK CONNECTIONS

### <span id="page-18-1"></span><span id="page-18-0"></span>6.1. CONNECTION URLS

Connection URLs encode the information used to establish new connections.

#### Connection URL syntax

scheme://host[:port]

- *Scheme* The connection transport, either **amqp** for unencrypted TCP or **amqps** for TCP with SSL/TLS encryption.
- *Host* The remote network host. The value can be a hostname or a numeric IP address. IPv6 addresses must be enclosed in square brackets.
- *Port* The remote network port. This value is optional. The default value is 5672 for the **amqp** scheme and 5671 for the **amqps** scheme.

#### Connection URL examples

amqps://example.com amqps://example.net:56720 amqp://127.0.0.1 amqp://[::1]:2000

### <span id="page-18-2"></span>6.2. CREATING OUTGOING CONNECTIONS

To connect to a remote server, call the **container::connect()** method with a [connection](#page-18-1) URL. This is typically done inside the **messaging\_handler::on\_container\_start()** method.

#### Example: Creating outgoing connections

```
class example_handler : public proton::messaging_handler {
  void on_container_start(proton::container& cont) override {
     cont.connect("amqp://example.com");
  }
  void on_connection_open(proton::connection& conn) override {
     std::cout << "The connection is open\n";
  }
};
```
See the [Chapter](#page-21-4) 7, *Security* section for information about creating secure connections.

### <span id="page-18-3"></span>6.3. CONFIGURING RECONNECT

Reconnect allows a client to recover from lost connections. It is used to ensure that the components in a distributed system reestablish communication after temporary network or component failures.

AMQ C++ disables reconnect by default. To enable it, set the **reconnect** connection option to an instance of the **reconnect options** class.

#### Example: Enabling reconnect

```
proton::connection_options opts {};
proton::reconnect_options ropts {};
```

```
opts.reconnect(ropts);
```

```
container.connect("amqp://example.com", opts);
```
With reconnect enabled, if a connection is lost or a connection attempt fails, the client will try again after a brief delay. The delay increases exponentially for each new attempt.

To control the delays between connection attempts, set the **delay**, **delay\_multiplier**, and **max\_delay** options. All durations are specified in milliseconds.

To limit the number of reconnect attempts, set the **max\_attempts** option. Setting it to 0 removes any limit.

#### Example: Configuring reconnect

```
proton::connection_options opts {};
proton::reconnect_options ropts {};
```

```
ropts.delay(proton::duration(10));
ropts.delay_multiplier(2.0);
ropts.max_delay(proton::duration::FOREVER);
ropts.max_attempts(0);
```

```
opts.reconnect(ropts);
```

```
container.connect("amqp://example.com", opts);
```
### <span id="page-19-0"></span>6.4. CONFIGURING FAILOVER

AMQ C++ allows you to configure multiple connection endpoints. If connecting to one fails, the client attempts to connect to the next in the list. If the list is exhausted, the process starts over.

To specify alternate connection endpoints, set the **failover\_urls** reconnect option to a list of connection URLs.

#### Example: Configuring failover

```
std::vector<std::string> failover_urls = {
  "amqp://backup1.example.com",
  "amqp://backup2.example.com"
};
proton::connection_options opts {};
proton::reconnect_options ropts {};
opts.reconnect(ropts);
ropts.failover_urls(failover_urls);
```
container.connect("amqp://primary.example.com", opts);

### <span id="page-20-0"></span>6.5. ACCEPTING INCOMING CONNECTIONS

AMQ C++ can accept inbound network connections, enabling you to build custom messaging servers.

To start listening for connections, use the **proton::container::listen()** method with a URL containing the local host address and port to listen on.

#### Example: Accepting incoming connections

```
class example_handler : public proton::messaging_handler {
  void on_container_start(proton::container& cont) override {
     cont.listen("0.0.0.0");
  }
  void on_connection_open(proton::connection& conn) override {
     std::cout << "New incoming connection\n";
  }
};
```
The special IP address **0.0.0.0** listens on all available IPv4 interfaces. To listen on all IPv6 interfaces, use **[::0]**.

For more information, see the server [receive.cpp](https://github.com/amqphub/equipage/blob/master/qpid-proton-cpp/servers/receive.cpp) example.

## CHAPTER 7. SECURITY

## <span id="page-21-4"></span><span id="page-21-1"></span><span id="page-21-0"></span>7.1. SECURING CONNECTIONS WITH SSL/TLS

AMQ C++ uses SSL/TLS to encrypt communication between clients and servers.

To connect to a remote server with SSL/TLS, set the **ssl\_client\_options** connection option and use a connection URL with the **amqps** scheme. The **ssl\_client\_options** constructor takes the filename, directory, or database ID of a CA certificate.

#### Example: Enabling SSL/TLS

**proton::ssl\_client\_options sopts {"/etc/pki/ca-trust"};** proton::connection\_options opts {};

opts.ssl\_client\_options(sopts);

```
container.connect("amqps://example.com", opts);
```
### <span id="page-21-2"></span>7.2. CONNECTING WITH A USER AND PASSWORD

AMQ C++ can authenticate connections with a user and password.

To specify the credentials used for authentication, set the **user** and **password** options on the **connect** method.

#### Example: Connecting with a user and password

proton::connection\_options opts {};

**opts.user("alice"); opts.password("secret");**

container.connect("amqps://example.com", opts);

## <span id="page-21-3"></span>7.3. CONFIGURING SASL AUTHENTICATION

AMQ C++ uses the SASL protocol to perform authentication. SASL can use a number of different authentication *mechanisms*. When two network peers connect, they exchange their allowed mechanisms, and the strongest mechanism allowed by both is selected.

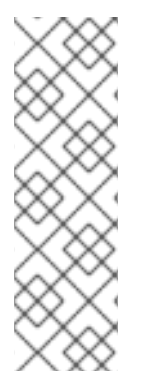

#### **NOTE**

The client uses Cyrus SASL to perform authentication. Cyrus SASL uses plug-ins to support specific SASL mechanisms. Before you can use a particular SASL mechanism, the relevant plug-in must be installed. For example, you need the **cyrus-sasl-plain** plug-in in order to use SASL PLAIN authentication.

To see a list of Cyrus SASL plug-ins in Red Hat Enterprise Linux, use the **yum search cyrus-sasl** command. To install a Cyrus SASL plug-in, use the **yum install PLUG-IN** command.

By default, AMQ C++ allows all of the mechanisms supported by the local SASL library configuration. To restrict the allowed mechanisms and thereby control what mechanisms can be negotiated, use the **sasl\_allowed\_mechs** connection option. This option accepts a string containing a space-separated list of mechanism names.

#### Example: Configuring SASL authentication

proton::connection\_options opts {};

**opts.sasl\_allowed\_mechs("ANONYMOUS")**;

container.connect("amqps://example.com", opts);

This example forces the connection to authenticate using the **ANONYMOUS** mechanism even if the server we connect to offers other options. Valid mechanisms include **ANONYMOUS**, **PLAIN**, **SCRAM-SHA-256**, **SCRAM-SHA-1**, **GSSAPI**, and **EXTERNAL**.

AMQ C++ enables SASL by default. To disable it, set the **sasl\_enabled** connection option to false.

#### Example: Disabling SASL

proton::connection\_options opts {};

**opts.sasl\_enabled(false);**

container.connect("amqps://example.com", opts);

### <span id="page-22-0"></span>7.4. AUTHENTICATING USING KERBEROS

Kerberos is a network protocol for centrally managed authentication based on the exchange of encrypted tickets. See Using [Kerberos](https://access.redhat.com/documentation/en-us/red_hat_enterprise_linux/7/html-single/system-level_authentication_guide/#Using_Kerberos) for more information.

- 1. Configure Kerberos in your operating system. See [Configuring](https://access.redhat.com/documentation/en-us/red_hat_enterprise_linux/7/html-single/system-level_authentication_guide/#authconfig-kerberos) Kerberos to set up Kerberos on Red Hat Enterprise Linux.
- 2. Enable the **GSSAPI** SASL mechanism in your client application.

proton::connection\_options opts {};

**opts.sasl\_allowed\_mechs("GSSAPI")**;

container.connect("amqps://example.com", opts);

3. Use the **kinit** command to authenticate your user credentials and store the resulting Kerberos ticket.

\$ kinit *USER*@*REALM*

4. Run the client program.

## CHAPTER 8. SENDERS AND RECEIVERS

<span id="page-23-0"></span>The client uses sender and receiver links to represent channels for delivering messages. Senders and receivers are unidirectional, with a source end for the message origin, and a target end for the message destination.

Source and targets often point to queues or topics on a message broker. Sources are also used to represent subscriptions.

### <span id="page-23-1"></span>8.1. CREATING QUEUES AND TOPICS ON DEMAND

Some message servers support on-demand creation of queues and topics. When a sender or receiver is attached, the server uses the sender target address or the receiver source address to create a queue or topic with a name matching the address.

The message server typically defaults to creating either a queue (for one-to-one message delivery) or a topic (for one-to-many message delivery). The client can indicate which it prefers by setting the **queue** or **topic** capability on the source or target.

To select queue or topic semantics, follow these steps:

- 1. Configure your message server for automatic creation of queues and topics. This is often the default configuration.
- 2. Set either the **queue** or **topic** capability on your sender target or receiver source, as in the examples below.

#### Example: Sending to a queue created on demand

```
void on_container_start(proton::container& cont) override {
  proton::connection conn = cont.connect("amqp://example.com");
  proton::sender_options opts {};
  proton::target_options topts {};
  topts.capabilities(std::vector<proton::symbol> { "queue" });
  opts.target(topts);
  conn.open_sender("jobs", opts);
```

```
}
```
#### Example: Receiving from a topic created on demand

```
void on_container_start(proton::container& cont) override {
  proton::connection conn = cont.connect("amqp://example.com");
  proton::receiver_options opts {};
  proton::source_options sopts {};
  sopts.capabilities(std::vector<proton::symbol> { "topic" });
  opts.source(sopts);
  conn.open_receiver("notifications", opts);
}
```
For more details, see the following examples:

- [queue-send.cpp](https://github.com/amqphub/equipage/blob/master/qpid-proton-cpp/auto-create/queue-send.cpp)
- [queue-receive.cpp](https://github.com/amqphub/equipage/blob/master/qpid-proton-cpp/auto-create/queue-receive.cpp)
- [topic-send.cpp](https://github.com/amqphub/equipage/blob/master/qpid-proton-cpp/auto-create/topic-send.cpp)
- [topic-receive.cpp](https://github.com/amqphub/equipage/blob/master/qpid-proton-cpp/auto-create/topic-receive.cpp)

### <span id="page-24-0"></span>8.2. CREATING DURABLE SUBSCRIPTIONS

A durable subscription is a piece of state on the remote server representing a message receiver. Ordinarily, message receivers are discarded when a client closes. However, because durable subscriptions are persistent, clients can detach from them and then re-attach later. Any messages received while detached are available when the client re-attaches.

Durable subscriptions are uniquely identified by combining the client container ID and receiver name to form a subscription ID. These must have stable values so that the subscription can be recovered.

To create a durable subscription, follow these steps:

1. Set the connection container ID to a stable value, such as **client-1**:

proton::container cont {handler, "client-1"};

2. Create a receiver with a stable name, such as **sub-1**, and configure the receiver source for durability by setting the **durability\_mode** and **expiry\_policy** options:

void on\_container\_start(proton::container& cont) override { proton::connection conn = cont.connect("amqp://example.com"); proton::receiver\_options opts {}; proton::source\_options sopts {}; **opts.name("sub-1"); sopts.durability\_mode(proton::source::UNSETTLED\_STATE); sopts.expiry\_policy(proton::source::NEVER);** opts.source(sopts); conn.open\_receiver("notifications", opts);

To detach from a subscription, use the **proton::receiver::detach()** method. To terminate the subscription, use the **proton::receiver::close()** method.

For more information, see the [durable-subscribe.cpp](https://github.com/amqphub/equipage/blob/master/qpid-proton-cpp/subscriptions/durable-subscribe.cpp) example.

}

### <span id="page-24-1"></span>8.3. CREATING SHARED SUBSCRIPTIONS

A shared subscription is a piece of state on the remote server representing one or more message receivers. Because it is shared, multiple clients can consume from the same stream of messages.

The client configures a shared subscription by setting the **shared** capability on the receiver source.

Shared subscriptions are uniquely identified by combining the client container ID and receiver name to form a subscription ID. These must have stable values so that multiple client processes can locate the

same subscription. If the **global** capability is set in addition to **shared**, the receiver name alone is used to identify the subscription.

To create a durable subscription, follow these steps:

1. Set the connection container ID to a stable value, such as **client-1**:

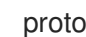

- proton::container cont {handler, "client-1"};
- 2. Create a receiver with a stable name, such as **sub-1**, and configure the receiver source for sharing by setting the **shared** capability:

```
void on_container_start(proton::container& cont) override {
  proton::connection conn = cont.connect("amqp://example.com");
  proton::receiver_options opts {};
  proton::source_options sopts {};
  opts.name("sub-1");
  sopts.capabilities(std::vector<proton::symbol> { "shared" });
  opts.source(sopts);
  conn.open_receiver("notifications", opts);
}
```
To detach from a subscription, use the **proton::receiver::detach()** method. To terminate the subscription, use the **proton::receiver::close()** method.

For more information, see the [shared-subscribe.cpp](https://github.com/amqphub/equipage/blob/master/qpid-proton-cpp/subscriptions/shared-subscribe.cpp) example.

## CHAPTER 9. MESSAGE DELIVERY

### <span id="page-26-1"></span><span id="page-26-0"></span>9.1. SENDING MESSAGES

To send a message, override the **on\_sendable** event handler and call the **sender::send()** method. The **sendable** event fires when the **proton::sender** has enough credit to send at least one message.

#### Example: Sending messages

```
struct example_handler : public proton::messaging_handler {
  void on_container_start(proton::container& cont) override {
     proton::connection conn = cont.connect("amqp://example.com");
     conn.open_sender("jobs");
  }
  void on_sendable(proton::sender& snd) override {
     proton::message msg {"job-1"};
    snd.send(msg);
  }
};
```
### <span id="page-26-2"></span>9.2. TRACKING SENT MESSAGES

When a message is sent, the sender can keep a reference to the **tracker** object representing the transfer. The receiver accepts or rejects each message that is delivered. The sender is notified of the outcome for each tracked delivery.

To monitor the outcome of a sent message, override the **on\_tracker\_accept** and **on\_tracker\_reject** event handlers and map the delivery state update to the tracker returned from **send()**.

#### Example: Tracking sent messages

```
void on_sendable(proton::sender& snd) override {
  proton::message msg {"job-1"};
  proton::tracker trk = snd.send(msg);
}
void on_tracker_accept(proton::tracker& trk) override {
  std::cout << "Delivery for " << trk << " is accepted\n";
}
void on_tracker_reject(proton::tracker& trk) override {
  std::cout << "Delivery for " << trk << " is rejected\n";
}
```
### <span id="page-26-3"></span>9.3. RECEIVING MESSAGES

To receive messages, create a receiver and override the **on\_message** event handler.

#### Example: Receiving messages

struct example\_handler : public proton::messaging\_handler {

```
void on_container_start(proton::container& cont) override {
     proton::connection conn = cont.connect("amqp://example.com");
    conn.open_receiver("jobs");
  }
  void on_message(proton::delivery& dlv, proton::message& msg) override {
    std::cout << "Received message '" << msg.body() << "'\n";
  }
};
```
### <span id="page-27-0"></span>9.4. ACKNOWLEDGING RECEIVED MESSAGES

To explicitly accept or reject a delivery, use the **delivery::accept()** or **delivery::reject()** methods in the **on\_message** event handler.

#### Example: Acknowledging received messages

```
void on message(proton::delivery& dlv, proton::message& msg) override {
  try {
     process_message(msg);
    dlv.accept();
  } catch (std::exception& e) {
     dlv.reject();
  }
}
```
By default, if you do not explicity acknowledge a delivery, then the library accepts it after **on\_message** returns. To disable this behavior, set the **auto\_accept** receiver option to false.

## CHAPTER 10. ERROR HANDLING

<span id="page-28-0"></span>Errors in AMQ C++ can be handled in two different ways:

- Catching exceptions
- Overriding virtual functions to handle AMQP protocol or connection errors

Catching exceptions is the most basic, but least granular, way to handle errors. If an error is not handled using an override in a handler routine, an exception is thrown and can be caught and handled.

### <span id="page-28-1"></span>10.1. HANDLING EXCEPTIONS

If an error is not handled using an override in a handler routine, an exception is thrown by the container's **run** method.

All of the exceptions that AMQ C++ throws inherit from the **proton::error** class, which in turn inherits from the **std::runtime\_error** and **std::exception** classes.

The following example illustrates how to catch any exception thrown from AMQ C++:

#### Example: API-Specific exception handling

```
try {
  // Something that might throw an exception
} catch (proton::error& e) {
  // Handle Proton-specific problems here
} catch (std::exception& e) {
  // Handle more general problems here
}
```
If you do not require API-specific exception handling, you only need to catch **std::exception**, since **proton::error** inherits from it.

#### Example: General exception handling

```
int main() {
  try {
     // Something that might throw an exception
  } catch (std::exception& e) {
     std::cerr << "Caught exception: " << e.what() << std::endl;
  }
}
```
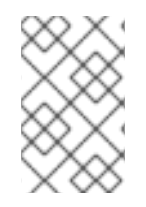

#### **NOTE**

Because all exceptions in a C++ program inherit from **std::exception**, you can write a code block to wrap your **main** method and display information about any **std::exception** errors.

### <span id="page-28-2"></span>10.2. HANDLING CONNECTION AND PROTOCOL ERRORS

You can handle protocol-level errors by overriding the following **messaging handler** methods:

- **on\_transport\_error(proton::transport&)**
- **on\_connection\_error(proton::connection&)**
- **on\_session\_error(proton::session&)**
- **on\_receiver\_error(proton::receiver&)**
- **on\_sender\_error(proton::sender&)**

These event handling routines are called whenever there is an error condition with the specific object that is in the event. After calling the error handler, the appropriate close handler is also called.

If not overridden, the default error handler will be called with an indication of the error condition that occurred.

If one of the more specific error handlers is not overridden, the default error handler is called:

#### **on\_error(proton::error\_condition&)**

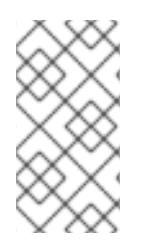

#### **NOTE**

As the close handlers are called in the event of any error, only the error itself needs to be handled within the error handler. Resource clean up can be managed by close handlers. If there is no error handling that is specific to a particular object it is typical to use the general **on\_error** handler and not have a more specific handler.

## <span id="page-29-0"></span>10.3. LOGGING

#### <span id="page-29-1"></span>10.3.1. Enabling protocol logging

The client can log AMQP protocol frames to the console. This data is often critical when diagnosing problems.

To enable protocol logging, set the **PN\_TRACE\_FRM** environment variable to **1**:

#### Example: Enabling protocol logging

\$ export PN\_TRACE\_FRM=1 \$ *<your-client-program>*

To disable protocol logging, unset the **PN\_TRACE\_FRM** environment variable.

## CHAPTER 11. THREADING AND SCHEDULING

<span id="page-30-0"></span>AMQ C++ supports full multithreading with C++11 and later. Limited multithreading is possible with older versions of C++. See Section 11.6, "Using older [versions](#page-31-1) of C++".

### <span id="page-30-1"></span>11.1. THE THREADING MODEL

The **container** object can handle multiple connections concurrently. When AMQP events occur on connections, the container calls **messaging\_handler** callback functions. Callbacks for any one connection are serialized (not called concurrently), but callbacks for different connections can be safely executed in parallel.

You can assign a handler to a connection in **container::connect()** or **listen\_handler::on\_accept()** using the **handler** connection option. It is recommended to create a separate handler for each connection so that the handler does not need locks or other synchronization to protect it against concurrent use by library threads. If any non-library threads use the handler concurrently, then you need synchronization.

## <span id="page-30-2"></span>11.2. THREAD-SAFETY RULES

The **connection**, **session**, **sender**, **receiver**, **tracker**, and **delivery** objects are not thread-safe and are subject to the following rules.

- 1. You must use them only from a **messaging\_handler** callback or a **work\_queue** function.
- 2. You must not use objects belonging to one connection from a callback for another connection.
- 3. You can store AMQ C++ objects in member variables for use in a later callback, provided you respect rule two.

The **message** object is a value type with the same threading constraints as a standard C++ built-in type. It cannot be concurrently modified.

### <span id="page-30-3"></span>11.3. WORK QUEUES

The **work** queue interface provides a safe way to communicate between different connection handlers or between non-library threads and connection handlers.

- Each connection has an associated **work\_queue**.
- The work queue is thread-safe (C++11 or greater). Any thread can add work.
- A **work** item is a **std::function**, and bound arguments are called like an event callback.

When the library calls the work function, it is serialized safely so that you can treat the work function like an event callback and safely access the handler and AMQ C++ objects stored on it.

### <span id="page-30-4"></span>11.4. THE WAKE PRIMITIVE

The **connection::wake()** method allows any thread to prompt activity on a connection by triggering an **on\_connection\_wake()** callback. This is the only thread-safe method on **connection**.

**wake()** is a lightweight, low-level primitive for signaling between threads.

It does not carry any code or data, unlike **work\_queue**.

- Multiple calls to **wake()** might be coalesced into a single **on\_connection\_wake()**.
- Calls to **on connection wake()** can occur without any application call to **wake()** since the library uses **wake()** internally.

The semantics of **wake()** are similar to **std::condition\_variable::notify\_one()**. There will be a wakeup, but there must be some shared application state to determine why the wakeup occurred and what, if anything, to do about it.

Work queues are easier to use in many instances, but **wake()** may be useful if you already have your own external thread-safe queues and need an efficient way to wake a connection to check them for data.

### <span id="page-31-0"></span>11.5. SCHEDULING DEFERRED WORK

AMQ C++ has the ability to execute code after a delay. You can use this to implement time-based behaviors in your application, such as periodically scheduled work or timeouts.

To defer work for a fixed amount of time, use the **schedule** method to set the delay and register a function defining the work.

#### Example: Sending a message after a delay

```
void on_sender_open(proton::sender& snd) override {
  proton::duration interval {5 * proton::duration::SECOND};
  snd.work_queue().schedule(interval, [=] { send(snd); });
}
void send(proton::sender snd) {
  if (snd.credit() > 0) {
     proton::message msg {"hello"};
     snd.send(msg);
  }
}
```
This example uses the **schedule** method on the work queue of the sender in order to establish it as the execution context for the work.

### <span id="page-31-1"></span>11.6. USING OLDER VERSIONS OF C++

Before C++11 there was no standard support for threading in C++. You can use AMQ C++ with threads but with the following limitations.

- The container does not create threads. It only uses the single thread that calls **container::run()**.
- None of the AMQ C++ library classes are thread-safe, including **container** and **work\_queue**. You need an external lock to use **container** in multiple threads. The only exception is **connection::wake()**. It is thread-safe even in older C++.

The **container::schedule()** and **work\_queue** APIs accept C++11 lambda functions to define units of work. If you are using a version of C++ that does not support lambdas, you must use the **make work()** function instead.

## CHAPTER 12. FILE-BASED CONFIGURATION

<span id="page-32-0"></span>AMQ C++ can read the configuration options used to establish connections from a local file named **connect.json**. This enables you to configure connections in your application at the time of deployment.

The library attempts to read the file when the application calls the container **connect** method without supplying any connection options.

### <span id="page-32-1"></span>12.1. FILE LOCATIONS

If set, AMQ C++ uses the value of the **MESSAGING\_CONNECT\_FILE** environment variable to locate the configuration file.

If **MESSAGING\_CONNECT\_FILE** is not set, AMQ C++ searches for a file named **connect.json** at the following locations and in the order shown. It stops at the first match it encounters.

On Linux:

- 1. **\$PWD/connect.json**, where **\$PWD** is the current working directory of the client process
- 2. **\$HOME/.config/messaging/connect.json**, where **\$HOME** is the current user home directory
- 3. **/etc/messaging/connect.json**

On Windows:

1. **%cd%/connect.json**, where **%cd%** is the current working directory of the client process

If no **connect.json** file is found, the library uses default values for all options.

### <span id="page-32-2"></span>12.2. THE FILE FORMAT

The **connect.json** file contains JSON data, with additional support for JavaScript comments.

All of the configuration attributes are optional or have default values, so a simple example need only provide a few details:

#### Example: A simple **connect.json** file

```
{
  "host": "example.com",
  "user": "alice",
  "password": "secret"
}
```
SASL and SSL/TLS options are nested under **"sasl"** and **"tls"** namespaces:

#### Example: A **connect.json** file with SASL and SSL/TLS options

```
{
  "host": "example.com",
  "user": "ortega",
  "password": "secret",
  "sasl": {
```

```
"mechanisms": ["SCRAM-SHA-1", "SCRAM-SHA-256"]
  },
  "tls": {
    "cert": "/home/ortega/cert.pem",
    "key": "/home/ortega/key.pem"
  }
}
```
### <span id="page-33-0"></span>12.3. CONFIGURATION OPTIONS

The option keys containing a dot (.) represent attributes nested inside a namespace.

Table 12.1. Configuration options in**connect.json**

| Key                     | Value type          | <b>Default</b><br>value      | <b>Description</b>                                                                                                    |
|-------------------------|---------------------|------------------------------|----------------------------------------------------------------------------------------------------|
| scheme                  | string              | "amqps"                      | "amqp" for cleartext or "amqps" for SSL/TLS                                                                                                    |
| host                    | string              | "localhost"                  | The hostname or IP address of the remote host                                                                                                    |
| port                    | string or<br>number | "amqps"                      | A port number or port literal                                                                                                    |
| user                    | string              | None                         | The user name for authentication                                                                                                    |
| password                | string              | None                         | The password for authentication                                                                                                    |
| sasl.mechanism<br>S     | list or string      | None<br>(system<br>defaults) | A JSON list of enabled SASL mechanisms. A bare<br>string represents one mechanism. If none are<br>specified, the client uses the default mechanisms<br>provided by the system. |
| sasl.allow_insec<br>ure | boolean             | false                        | Enable mechanisms that send cleartext passwords                                                                                                    |
| tls.cert                | string              | None                         | The filename or database ID of the client<br>certificate                                                                                                    |
| tls.key                 | string              | None                         | The filename or database ID of the private key for<br>the client certificate                                                                                                   |
| tls.ca                  | string              | None                         | The filename, directory, or database ID of the CA<br>certificate                                                                                                    |
| tls.verify              | boolean             | true                         | Require a valid server certificate with a matching<br>hostname                                                                                                    |

## CHAPTER 13. INTEROPERABILITY

<span id="page-34-0"></span>This chapter discusses how to use AMQ C++ in combination with other AMQ components. For an overview of the compatibility of AMQ components, see the product [introduction](https://access.redhat.com/documentation/en-us/red_hat_amq/7.7/html-single/introducing_red_hat_amq_7/#component_compatibility).

### <span id="page-34-1"></span>13.1. INTEROPERATING WITH OTHER AMQP CLIENTS

AMQP messages are composed using the AMQP type [system](http://docs.oasis-open.org/amqp/core/v1.0/os/amqp-core-types-v1.0-os.html#toc). This common format is one of the reasons AMQP clients in different languages are able to interoperate with each other.

When sending messages, AMQ C++ automatically converts language-native types to AMQP-encoded data. When receiving messages, the reverse conversion takes place.

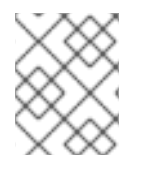

#### **NOTE**

More information about AMQP types is available at the [interactive](http://qpid.apache.org/amqp/type-reference.html) type reference maintained by the Apache Qpid project.

#### Table 13.1. AMQP types

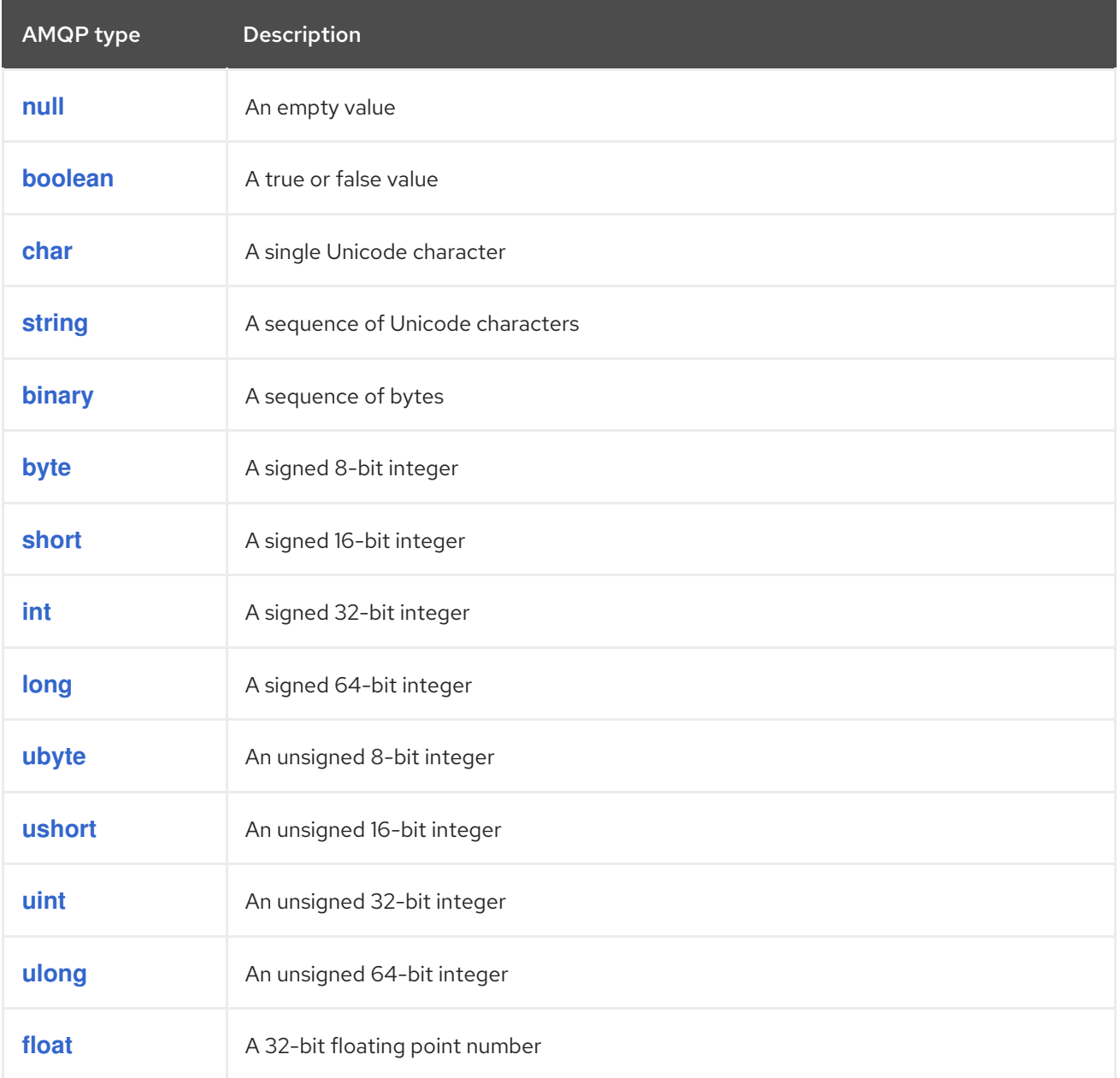

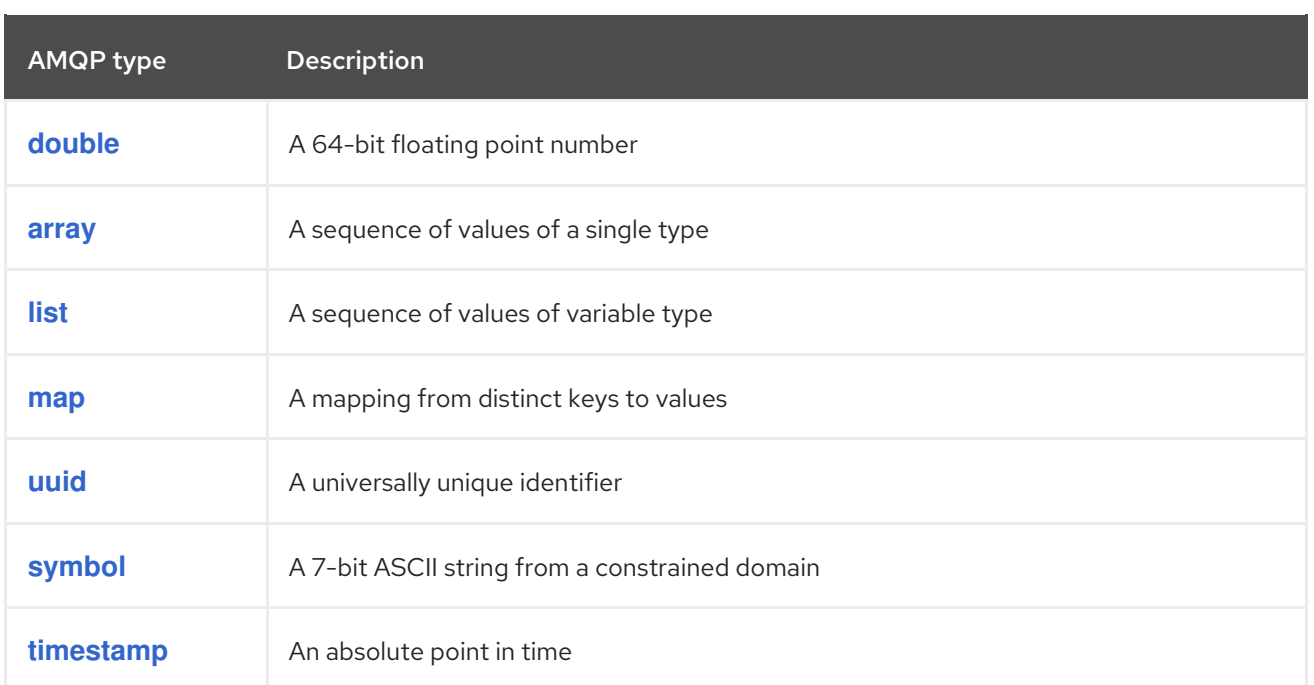

### Table 13.2. AMQ C++ types before encoding and after decoding

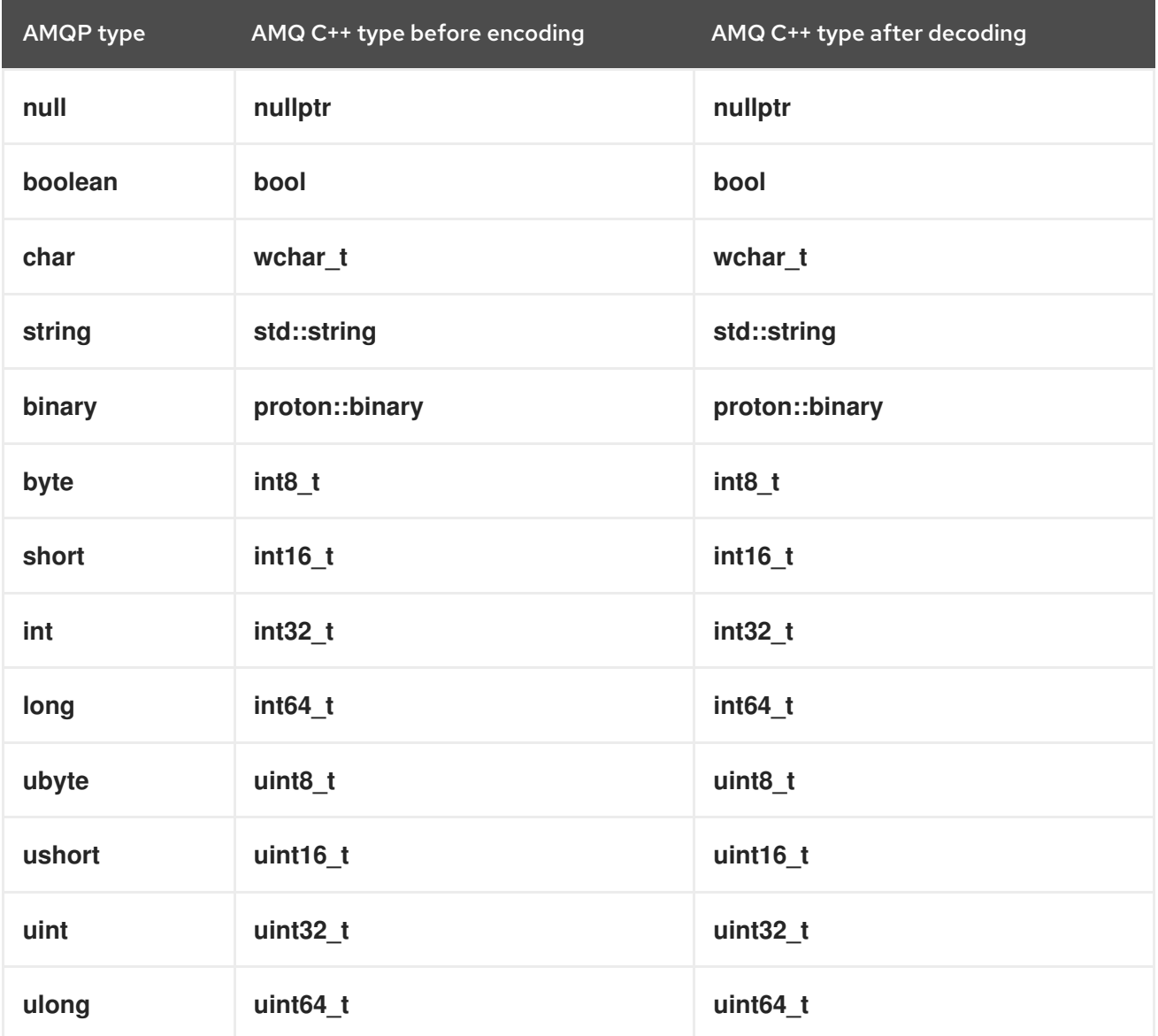

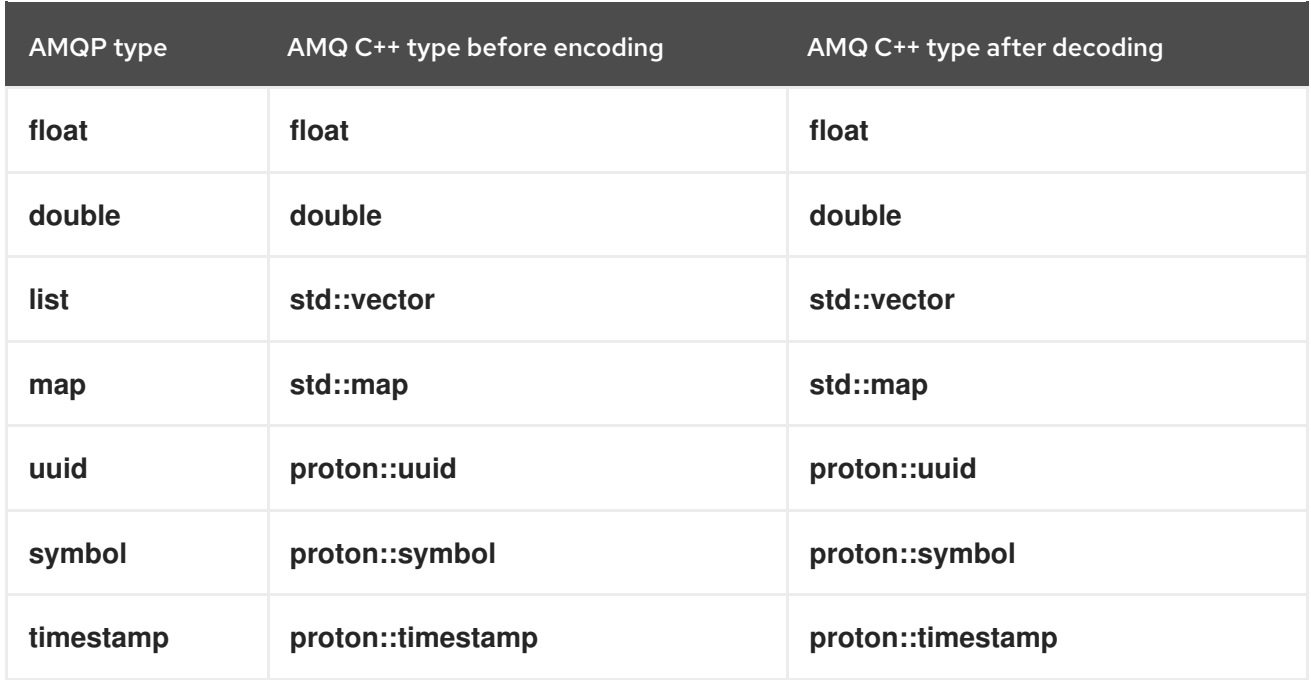

#### Table 13.3. AMQ C++ and other AMQ client types (1 of 2)

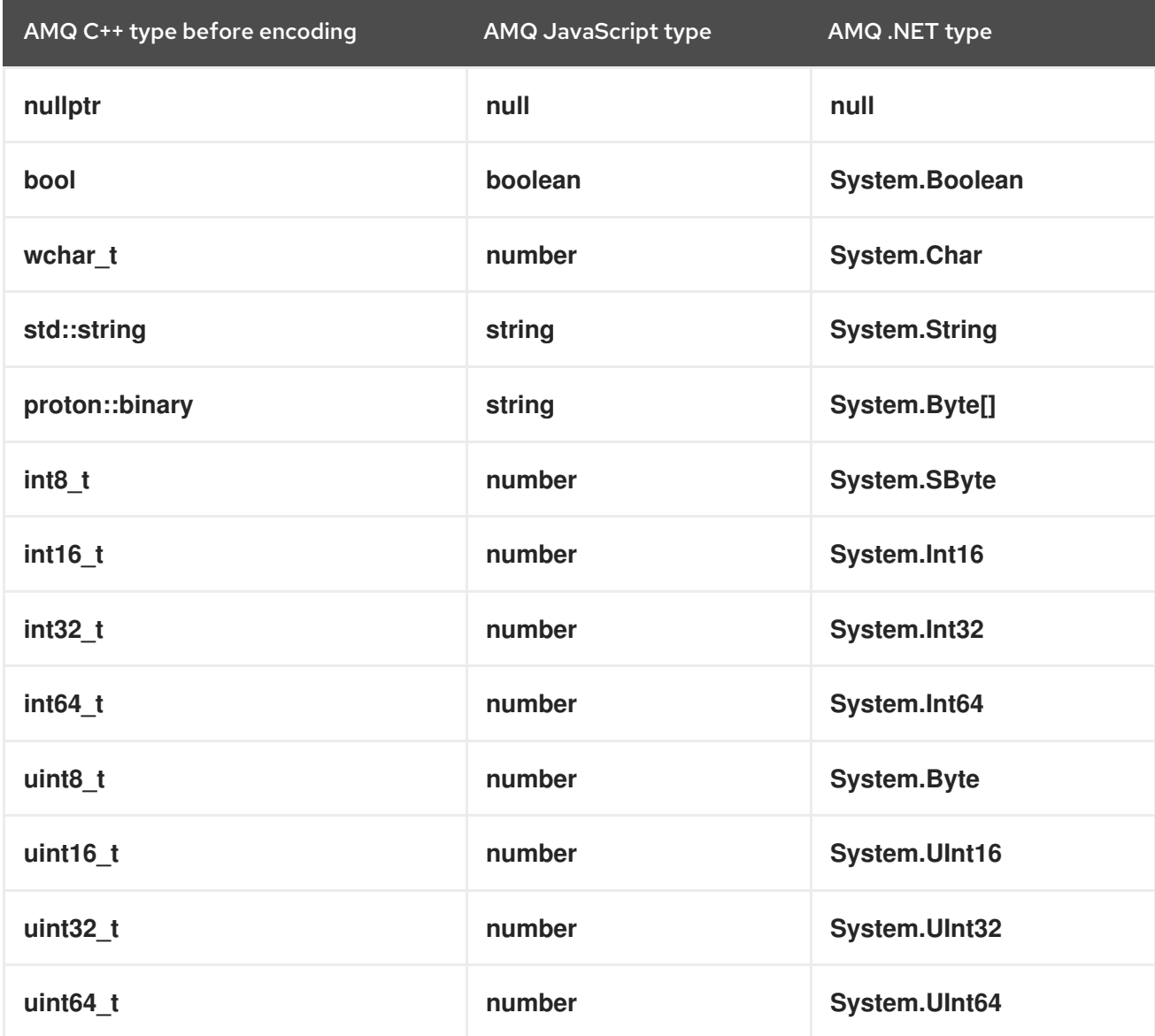

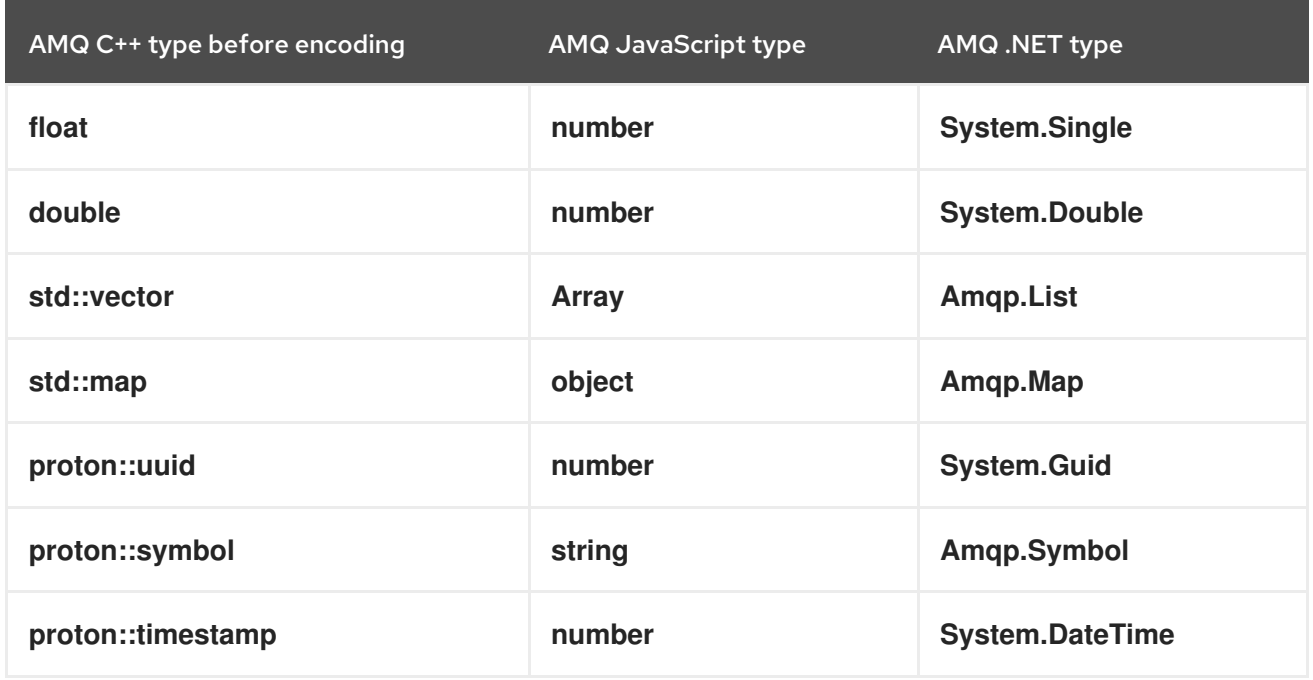

#### Table 13.4. AMQ C++ and other AMQ client types (2 of 2)

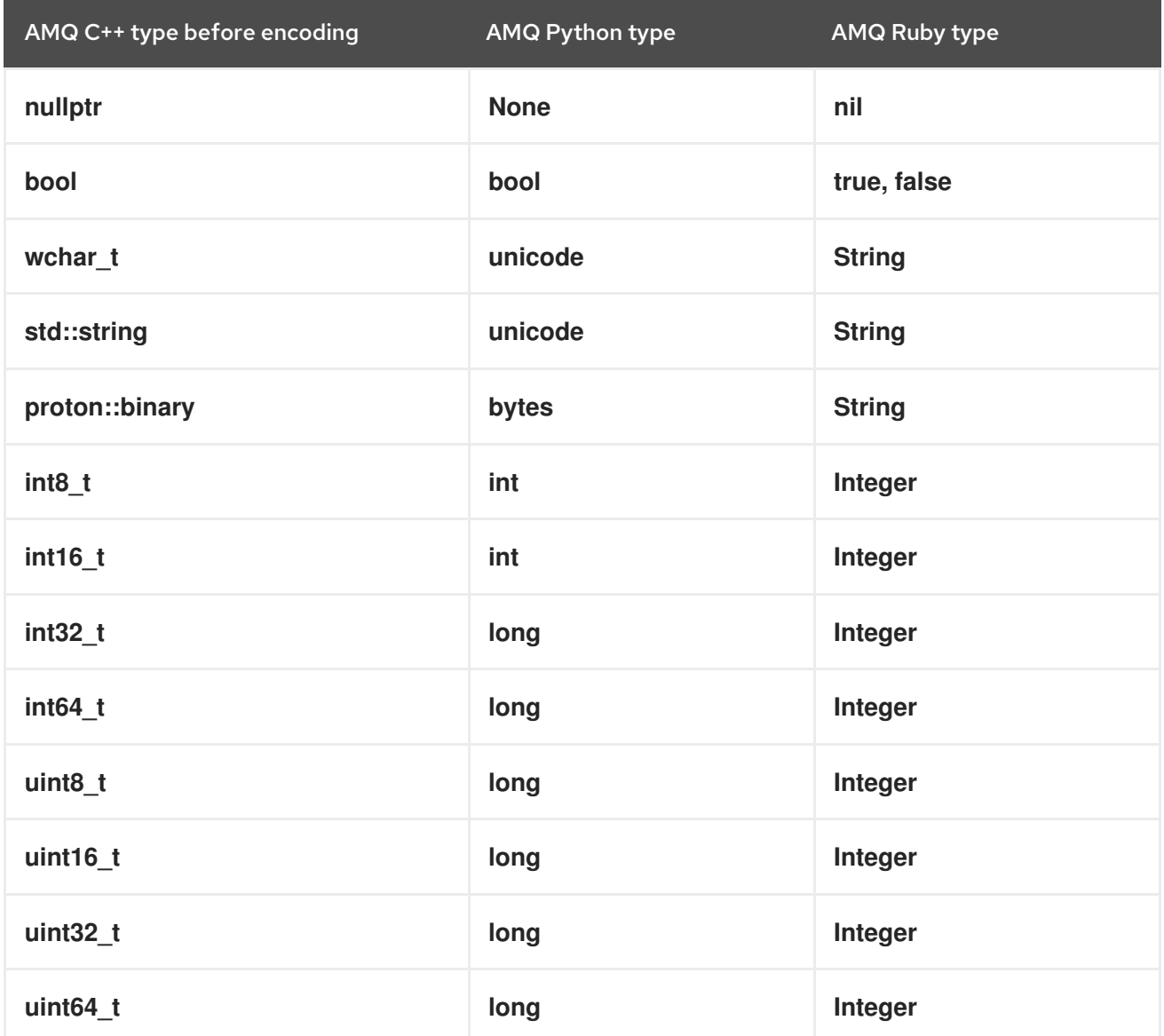

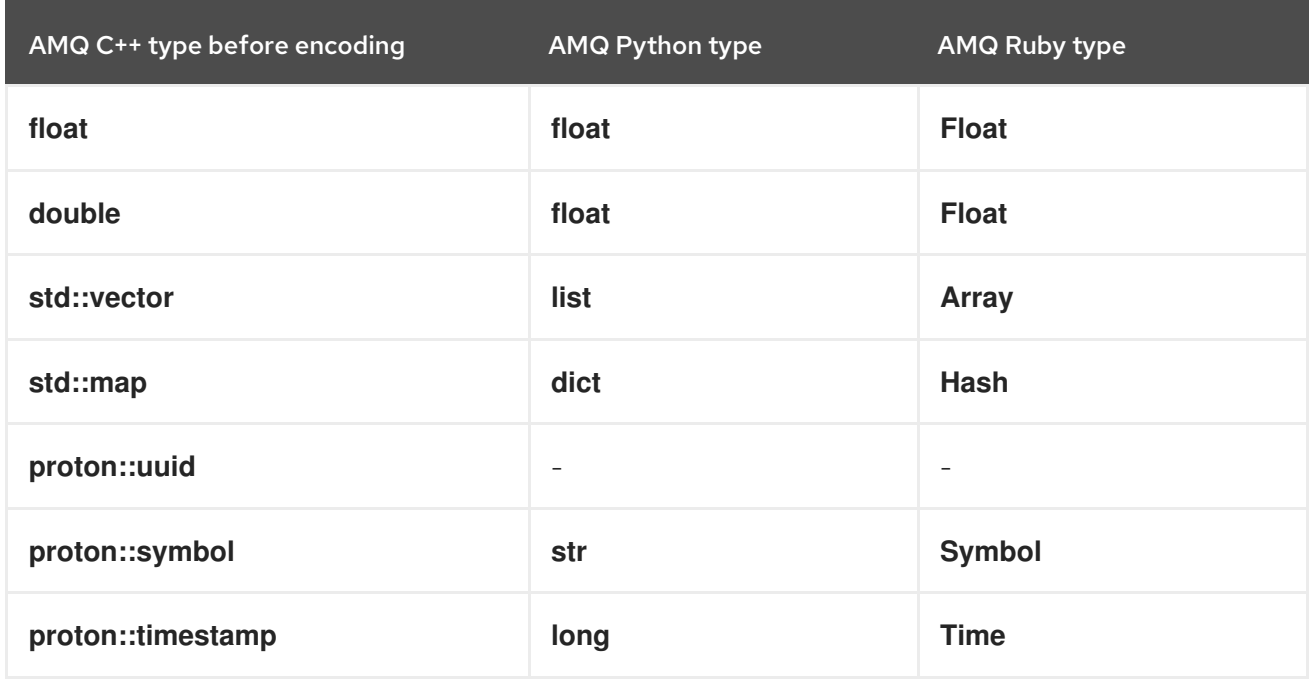

### <span id="page-38-0"></span>13.2. INTEROPERATING WITH AMQ JMS

AMQP defines a standard mapping to the JMS messaging model. This section discusses the various aspects of that mapping. For more information, see the AMQ JMS [Interoperability](https://access.redhat.com/documentation/en-us/red_hat_amq/7.7/html-single/using_the_amq_jms_client/#interoperability) chapter.

#### <span id="page-38-1"></span>JMS message types

AMQ C++ provides a single message type whose body type can vary. By contrast, the JMS API uses different message types to represent different kinds of data. The table below indicates how particular body types map to JMS message types.

For more explicit control of the resulting JMS message type, you can set the **x-opt-jms-msg-type** message annotation. See the AMQ JMS [Interoperability](https://access.redhat.com/documentation/en-us/red_hat_amq/7.7/html-single/using_the_amq_jms_client/#interoperability) chapter for more information.

Table 13.5. AMQ C++ and JMS message types

| AMQ C++ body type | <b>JMS</b> message type |
|-------------------|-------------------------|
| std::string       | <b>TextMessage</b>      |
| nullptr           | <b>TextMessage</b>      |
| proton::binary    | <b>BytesMessage</b>     |
| Any other type    | <b>ObjectMessage</b>    |

### <span id="page-38-2"></span>13.3. CONNECTING TO AMQ BROKER

AMQ Broker is designed to interoperate with AMQP 1.0 clients. Check the following to ensure the broker is configured for AMQP messaging:

- Port 5672 in the network firewall is open.
- The AMQ Broker AMQP acceptor is enabled. See Default [acceptor](https://access.redhat.com/documentation/en-us/red_hat_amq/7.7/html-single/configuring_amq_broker/#default-acceptor-settings-configuring) settings.
- The necessary addresses are configured on the broker. See [Addresses,](https://access.redhat.com/documentation/en-us/red_hat_amq/7.7/html-single/configuring_amq_broker/#addresses) Queues, and Topics .
- The broker is configured to permit access from your client, and the client is configured to send the required credentials. See Broker [Security.](https://access.redhat.com/documentation/en-us/red_hat_amq/7.7/html-single/configuring_amq_broker/#security)

### <span id="page-39-0"></span>13.4. CONNECTING TO AMQ INTERCONNECT

AMQ Interconnect works with any AMQP 1.0 client. Check the following to ensure the components are configured correctly:

- Port 5672 in the network firewall is open.
- The router is configured to permit access from your client, and the client is configured to send the required credentials. See Securing network [connections.](https://access.redhat.com/documentation/en-us/red_hat_amq/7.7/html-single/using_amq_interconnect/#securing-network-connections-router-rhel)

## APPENDIX A. USING YOUR SUBSCRIPTION

<span id="page-40-5"></span><span id="page-40-0"></span>AMQ is provided through a software subscription. To manage your subscriptions, access your account at the Red Hat Customer Portal.

### <span id="page-40-1"></span>A.1. ACCESSING YOUR ACCOUNT

#### Procedure

- 1. Go to [access.redhat.com.](https://access.redhat.com)
- 2. If you do not already have an account, create one.
- 3. Log in to your account.

### <span id="page-40-2"></span>A.2. ACTIVATING A SUBSCRIPTION

#### Procedure

- 1. Go to [access.redhat.com.](https://access.redhat.com)
- 2. Navigate to My Subscriptions.
- 3. Navigate to Activate a subscription and enter your 16-digit activation number.

### <span id="page-40-3"></span>A.3. DOWNLOADING RELEASE FILES

To access .zip, .tar.gz, and other release files, use the customer portal to find the relevant files for download. If you are using RPM packages or the Red Hat Maven repository, this step is not required.

#### Procedure

- 1. Open a browser and log in to the Red Hat Customer Portal Product Downloads page at [access.redhat.com/downloads.](https://access.redhat.com/downloads)
- 2. Locate the Red Hat AMQ entries in the INTEGRATION AND AUTOMATION category.
- 3. Select the desired AMQ product. The Software Downloads page opens.
- 4. Click the Download link for your component.

### <span id="page-40-4"></span>A.4. REGISTERING YOUR SYSTEM FOR PACKAGES

To install RPM packages on Red Hat Enterprise Linux, your system must be registered. If you are using downloaded release files, this step is not required.

#### Procedure

- 1. Go to [access.redhat.com.](https://access.redhat.com)
- 2. Navigate to Registration Assistant.
- 3. Select your OS version and continue to the next page.

4. Use the listed command in your system terminal to complete the registration.

For more information, see How to Register and Subscribe a System to the Red Hat [Customer](https://access.redhat.com/solutions/253273) Portal .

## <span id="page-42-5"></span><span id="page-42-0"></span>APPENDIX B. USING RED HAT ENTERPRISE LINUX PACKAGES

This section describes how to use software delivered as RPM packages for Red Hat Enterprise Linux.

### <span id="page-42-1"></span>B.1. OVERVIEW

A component such as a library or server often has multiple packages associated with it. You do not have to install them all. You can install only the ones you need.

The primary package typically has the simplest name, without additional qualifiers. This package provides all the required interfaces for using the component at program run time.

Packages with names ending in **-devel** contain headers for C and C++ libraries. These are required at compile time to build programs that depend on this package.

Packages with names ending in **-docs** contain documentation and example programs for the component.

For more information about using RPM packages, see one of the following resources:

- Red Hat [Enterprise](https://access.redhat.com/documentation/en-us/red_hat_enterprise_linux/6/html-single/deployment_guide/index#part-Installing_and_Managing_Software) Linux 6 Installing and managing software
- Red Hat [Enterprise](https://access.redhat.com/documentation/en-us/red_hat_enterprise_linux/7/html-single/system_administrators_guide/index#part-Installing_and_Managing_Software) Linux 7 Installing and managing software
- Red Hat [Enterprise](https://access.redhat.com/documentation/en-us/red_hat_enterprise_linux/8/html-single/configuring_basic_system_settings/index#managing-software-packages_configuring-basic-system-settings) Linux 8 Managing software packages

### <span id="page-42-2"></span>B.2. SEARCHING FOR PACKAGES

To search for packages, use the **yum search** command. The search results include package names, which you can use as the value for **<package>** in the other commands listed in this section.

\$ yum search *<keyword>...*

### <span id="page-42-3"></span>B.3. INSTALLING PACKAGES

To install packages, use the **yum install** command.

\$ sudo yum install *<package>...*

### <span id="page-42-4"></span>B.4. QUERYING PACKAGE INFORMATION

To list the packages installed in your system, use the **rpm -qa** command.

\$ rpm -qa

To get information about a particular package, use the **rpm -qi** command.

\$ rpm -qi *<package>*

To list all the files associated with a package, use the **rpm -ql** command.

\$ rpm -ql *<package>*

## <span id="page-44-0"></span>APPENDIX C. USING AMQ BROKER WITH THE EXAMPLES

The AMQ C++ examples require a running message broker with a queue named **examples**. Use the procedures below to install and start the broker and define the queue.

### <span id="page-44-1"></span>C.1. INSTALLING THE BROKER

Follow the [instructions](https://access.redhat.com/documentation/en-us/red_hat_amq/7.7/html-single/getting_started_with_amq_broker/#creating-broker-instance-getting-started) in *Getting Started with AMQ Broker* to install the [broker](https://access.redhat.com/documentation/en-us/red_hat_amq/7.7/html-single/getting_started_with_amq_broker/#installing-broker-getting-started) and create a broker instance. Enable anonymous access.

The following procedures refer to the location of the broker instance as **<broker-instance-dir>**.

### <span id="page-44-2"></span>C.2. STARTING THE BROKER

#### Procedure

1. Use the **artemis run** command to start the broker.

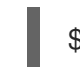

\$ *<broker-instance-dir>*/bin/artemis run

2. Check the console output for any critical errors logged during startup. The broker logs **Server is now live** when it is ready.

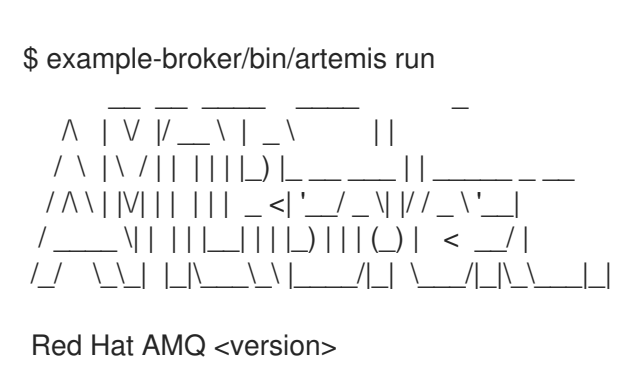

2020-06-03 12:12:11,807 INFO [org.apache.activemq.artemis.integration.bootstrap] AMQ101000: Starting ActiveMQ Artemis Server

2020-06-03 12:12:12,336 INFO [org.apache.activemq.artemis.core.server] AMQ221007: Server is now live

### <span id="page-44-3"></span>C.3. CREATING A QUEUE

...

...

In a new terminal, use the **artemis queue** command to create a queue named **examples**.

\$ *<broker-instance-dir>*/bin/artemis queue create --name examples --address examples --autocreate-address --anycast

You are prompted to answer a series of yes or no questions. Answer **N** for no to all of them.

Once the queue is created, the broker is ready for use with the example programs.

### <span id="page-44-4"></span>C.4. STOPPING THE BROKER

When you are done running the examples, use the **artemis stop** command to stop the broker.

\$ *<broker-instance-dir>*/bin/artemis stop

*Revised on 2020-06-24 20:00:35 UTC*